# How to subscribe to the Institutions & Professionals' newsletter?

## **Together to learn, play, create!**

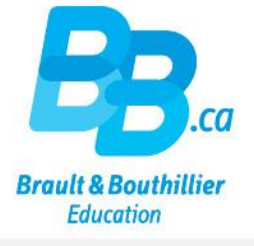

- 1. Create your profile.
- 2. Choose one or more newsletters.

## 1. Create your profile.

Click on the link below:

<https://bb.ca/en/opening-an-account/creating-your-profile/>

- Complete all mandatory fields on the "Creating your profile" page.
- Pay particular attention to the area inside the green frame.

#### **Creating your profile**

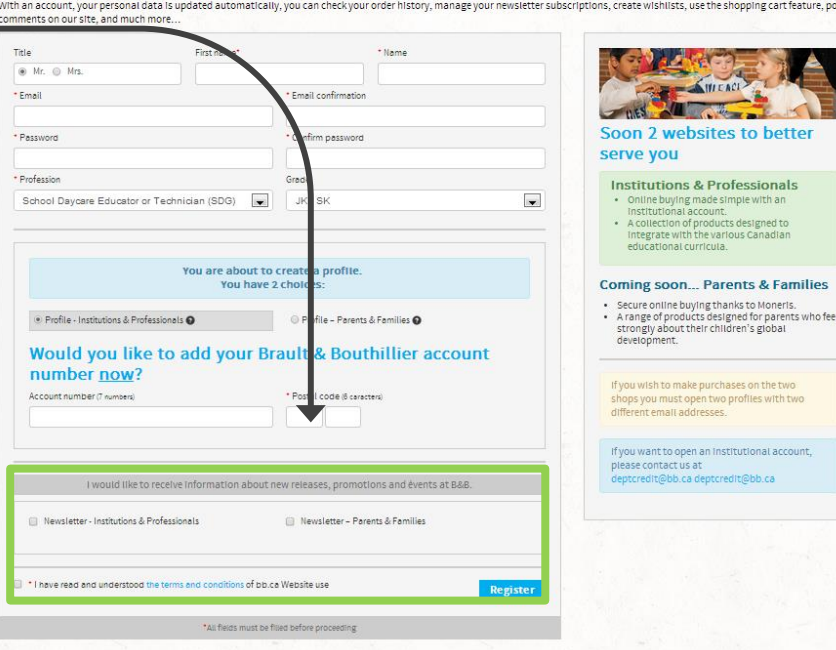

### 2. Choose one or more newsletters.

- Select the *Newsletter – Institutions & Professionals'*  subscription.
- Click on "Register".

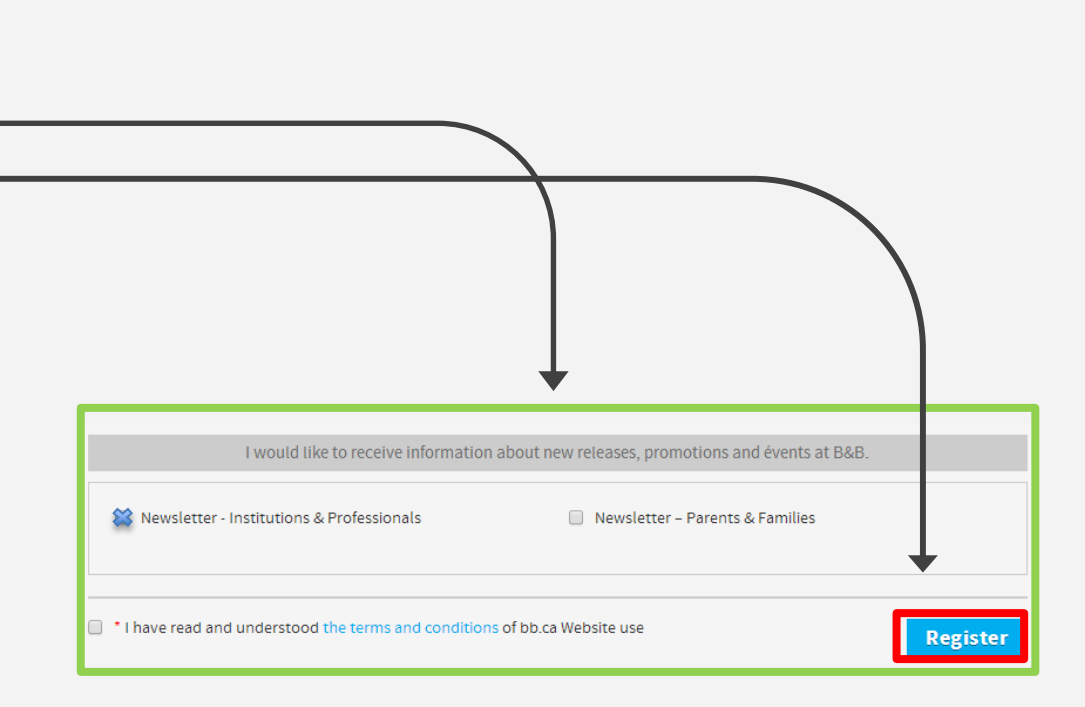

## You have successfully subscribed to our newsletter.

Thank you!

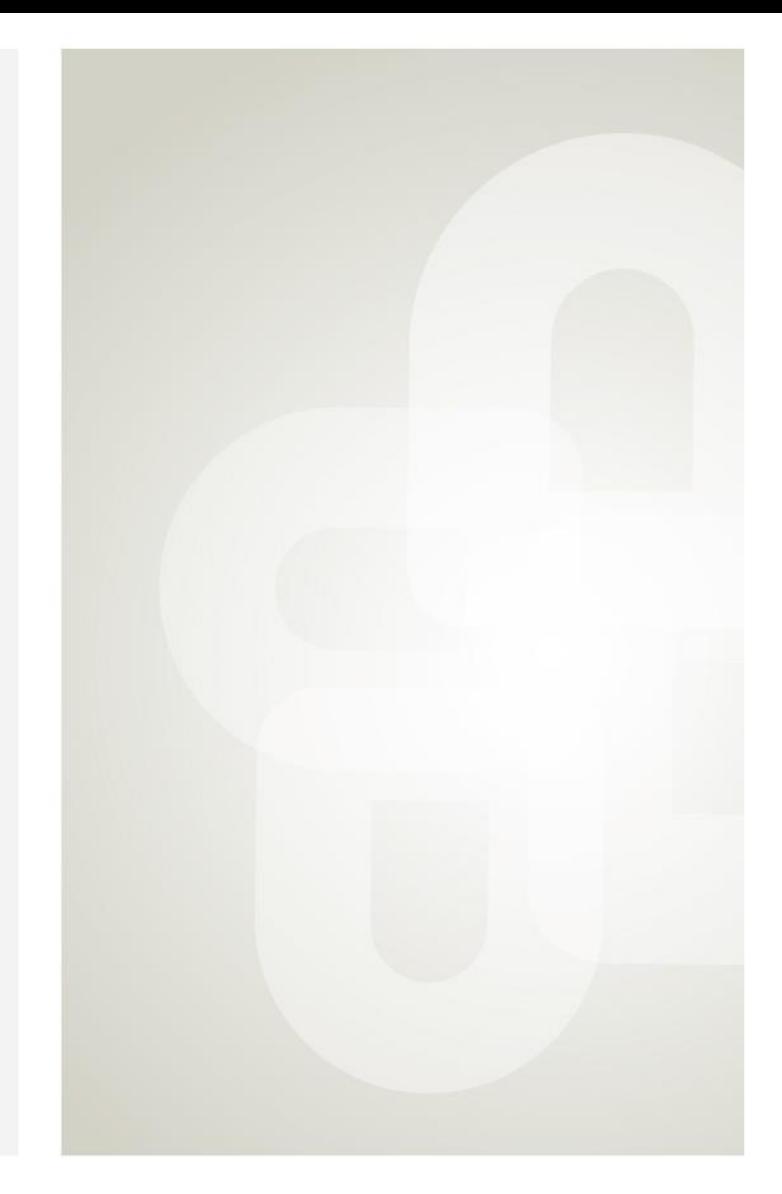

**Boutique open daily** For the schedule, visit our website  $\rightarrow$  www.bb.ca

700, avenue Beaumont Montreal (Quebec) H3N 1V5 514 273-9186 / 1 800 361-0378

Metro Acadie

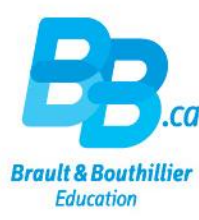